# **Podręcznik Prof-ELP dla pracodawców**

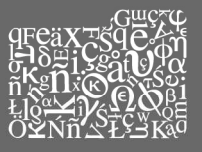

# **Prof-ELP** PROFESSIONAL EUROPEAN<br>LANGUAGE PORTFOLIO

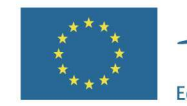

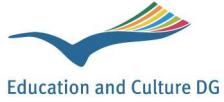

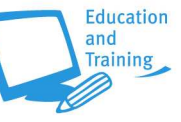

# **SPIS TREŚCI**

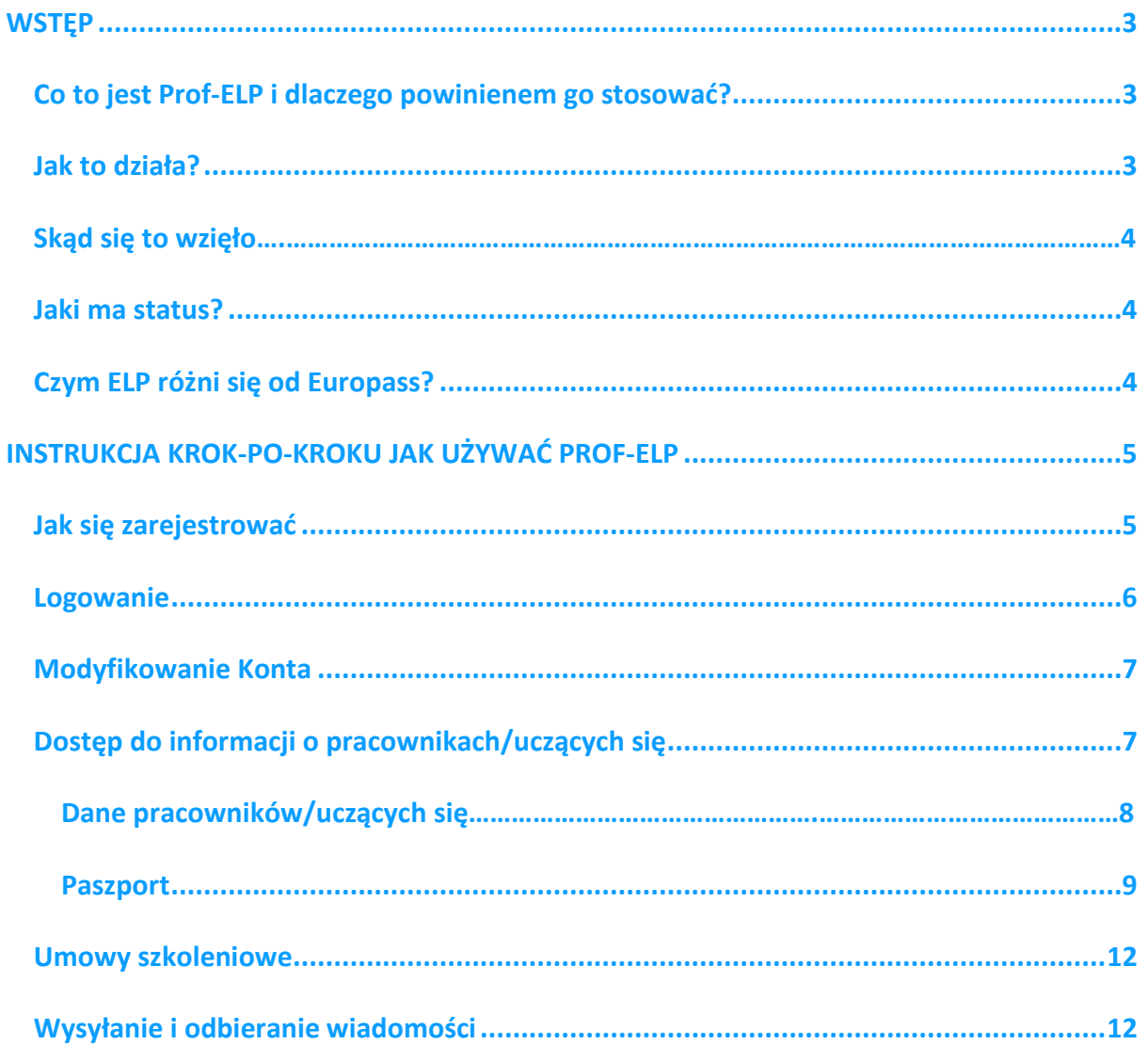

## **WSTĘP**

# **Co to jest Prof-ELP i dlaczego powinienem go stosować?**

Prof-ELP, Profesjonalne Europejskie Portfolio Językowe<sup>1</sup> to darmowe narzędzie internetowe do analizy i zapisu informacji o umiejętnościach językowych.

Zbieranie informacji o umiejętnościach językowych Państwa pracowników może usprawnić obsługę klienta i poprawić wyniki Państwa firmy. Zbyt często firmy pomijają okazje tylko dlatego, że nie zdają sobie sprawy z pełnego zakresu dostępnych umiejętności swoich pracowników.

Prof-ELP może w tym pomóc przez:

- stworzenie obrazu aktualnych umiejętności Państwa pracowników;
- identyfikację luk i planowanie szkoleń językowych;
- ocenę czy kandydaci do pracy posiadają umiejętności i doświadczenie jakich potrzebuje Państwa instytucja.

### **Jak to działa?**

 $\overline{a}$ 

Każdy użytkownik (pracownik lub kandydat do pracy) tworzy swoje konto. Użytkownicy wprowadzają dane o wszelkich kwalifikacjach i doświadczeniach językowych oraz przedstawiają aktualne podsumowanie swoich umiejętności językowych dzięki systemowi samooceny. Oznacza to, że wskazane zostaną także umiejętności uzyskane poza formalnymi formami edukacji (np. podczas pracy za granicą). Użytkownicy będą mogli także załączyć i zapisać dokumenty, które potwierdzają wymienione umiejętności w części portfolio zwanej *dossier*. Użytkownicy mogą wyznaczać sobie własne cele językowe, które mogą być powiązane z ich pracą zawodową. Mogą aktualizować i rozszerzać swoje portfolio w dowolnym momencie.

Jako pracodawcy mają Państwo dostęp do określonych części Prof-ELP jeśli użytkownik udzieli Państwu pozwolenia na wzgląd do swojego portfolio. Państwa pracownicy lub kandydaci do pracy mogą również wysłać do Państwa swój paszport (podsumowanie) w formacie pdf. W ten sposób uzyskacie Państwo przegląd wszystkich umiejętności oraz doświadczeń językowych i międzykulturowych posiadanych przez pracownika lub kandydata do pracy.

Jeżeli wdrażacie Państwo program szkolenia języka obcego dla swoich pracowników, Prof-ELP może być pomocne w opracowaniu struktury szkolenia. Nauczyciele języków obcych mogą stosować Prof-ELP w celu ustalenia poziomu początkowego biegłości językowej osoby uczącej się/pracownika, ustalenia celów nauki z pracownikiem, zaplanowania szkoleń i sprawdzania postępów w procesie nauki.

<sup>1</sup> *Publikacja powstała w wyniku projektu zrealizowanego przy wsparciu finansowym Komisji Europejskiej w ramach programu "Uczenie się przez całe życie". Publikacja odzwierciedla jedynie stanowisko ich autora i Komisja Europejska nie ponosi odpowiedzialności za umieszczoną w nich zawartość merytoryczną*.

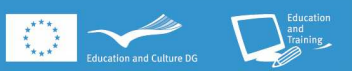

### **Skąd się to wzięło?**

Prof-ELP opracowano w oparciu o Europejskie Portfolio Językowe (EPJ) Rady Europy, zaprojektowanym pod koniec lat 90. w celu promocji nauki języków obcych i jednolitego systemu uznawania umiejętności. Aktualnie istnieje ponad 100 portfolio w ponad 40 krajach, każde zgodne ze standardowymi wytycznymi co umozliwia ich upowszechnianie.

Prof-ELP zostało opracowane przez partnerów z pięciu krajów – Hiszpanii, Grecji, Polski, Szwecji i Wielkiej Brytanii – przy wsparciu finansowym Komisji Europejskiej w ramach programu Leonardo da Vinci. To jedyne Europejskie Portfolio Językowe zaprojektowane specjalnie na potrzeby zawodowe.

### **Jaki ma status?**

Europejskie Portfolio Językowe nie jest certyfikatem. Nie wymaga od użytkownika wypełniania testu. Przez ocenę własnych umiejętności użytkownicy mogą wprowadzać dane na temat tego co potrafią we wszystkich językach obcych jakie znają, niezależnie od tego gdzie i jak nabyli dane umiejętności. Powinni jednak wprowadzić do portfolio informacje na temat procesu uzyskania kwalifikacji i/lub zapisywać w portfolio dokumenty, które potwierdzają wymienione umiejętności.

Prof-ELP, tak jak inne Europejskie Portfolio Językowe (EPJ), zostało zaprojektowane zgodnie z zasadami i wytycznymi Rady Europy. Samoocena umiejętności językowych bazuje na Europejskich Poziomach Biegłości Językowej, systemie sześciu poziomów uznawanych w całej Europie. Tak jak w innych EPJ dla dorosłych, część nazwana Paszportem językowym (podsumowanie) ma standardowy format.

### **Czym ELP różni się od Europass?**

Europass to inicjatywa Unii Europejskiej mająca na celu poprawę przejrzystości umiejętności i kwalifikacji oraz zwiększenie mobilności. W skład Europass wchodzi Paszport Językowy Europass, który jest całkowicie kompatybilny z EPJ (wykorzystuje taki sam wzór samooceny), ale jest znacznie krótszy.

Europejskie Portfolio Językowe umożliwia zamieszczenie większej ilości szczegółów oraz pozwala na przedstawienie posiadanych umiejętności i osiągnięć, załączanie np. fotografii, prac. Jest narzędziem pomocnym w nauce języków obcych i w procesie szkolenia.  $\ddot{\phantom{0}}$ 

# **INSTRUKCJA KROK-PO-KROKU JAK UŻYWAĆ PROF-ELP**

### **Jak się zarejestrować**

Proces jest prosty i zajmuje tylko kilka minut.

Przejdź na stronę www.languagescompany.com

W celu zalogowania się w systemie należy najpierw kliknąć "Utworzenie nowego konta" (Create a new account). Pojawi się poniższa strona:

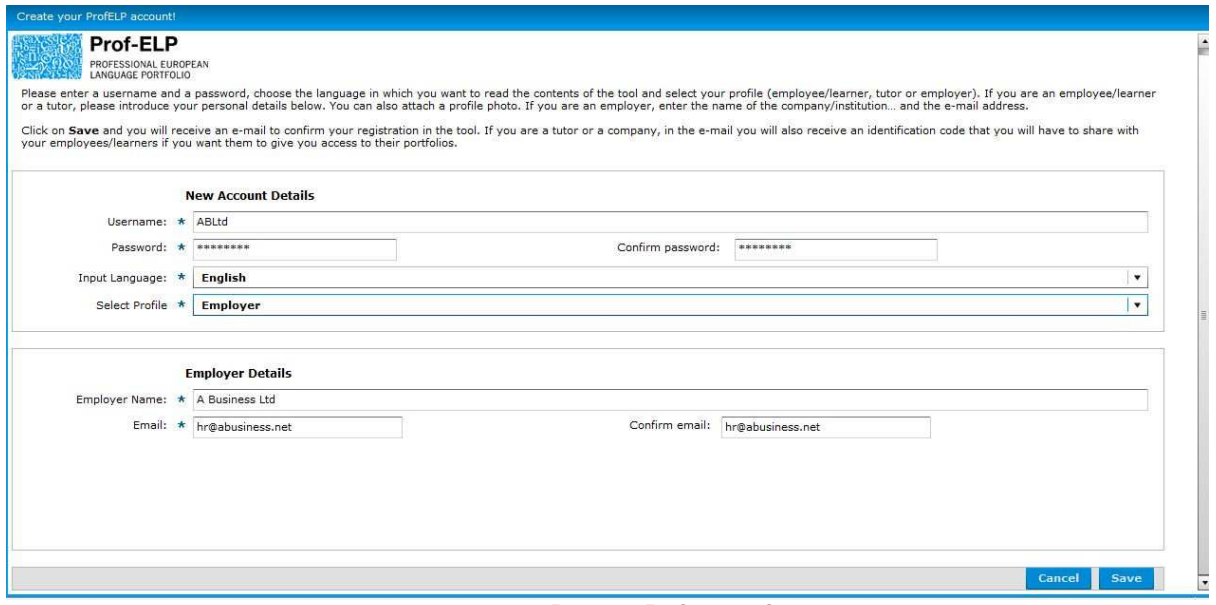

**Rys. 1: Rejestracja** 

Następnie należy postępować zgodnie z poniższą instrukcją:

- 1. Wybierz nazwę użytkownika (Username) i hasło (Password). Nazwa użytkownika może się składać wyłącznie z liter, cyfr i podkreślenia (\_). Nie może zawierać spacji.
- 2. Wybierz język wprowadzania danych (to znaczy język, w którym będzie wyświetlane Prof-ELP i w jakim będziesz wprowadzać dane).
- 3. Wybierz swój profil, **Pracodawca (Employer)** z rozwijalnego menu.
- 4. Wypełnij część **Dane pracodawcy** (Employer Details), wprowadzając nazwę swojej firmy /instytucji.
- 5. Kliknij **Zapisz (Save)** aby zakończyć.

Po wprowadzeniu tych informacji otrzymacie Państwo **email z powiadomieniem**, że konto zostało założone. Email będzie zawierał link. W celu aktywacji konta należy kliknąć na przesłany link.

Otrzymacie Państwo także kolejnego emaila z **indywidualnym kodem**. Jako pracodawcy mają Państwo dostęp tylko do niektórych części Prof-ELP pracownika/kandydata do pracy i tylko wtedy jeżeli pracownik udostępni Państwu wgląd do swojego portfolio. Przesłany kod należy wysłać pracownikowi/pracownikom, aby mogli oni udostępnić Państwu swoje portfolio.

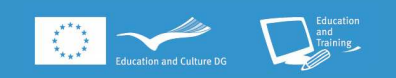

### **Logowanie**

Po utworzeniu konta, będą Państwo mogli zalogować się używając nazwy użytkownika i hasła. Na tym etapie można także zmienić język, jeżeli chcą Państwo przeglądać lub używać Prof-ELP w innym języku.

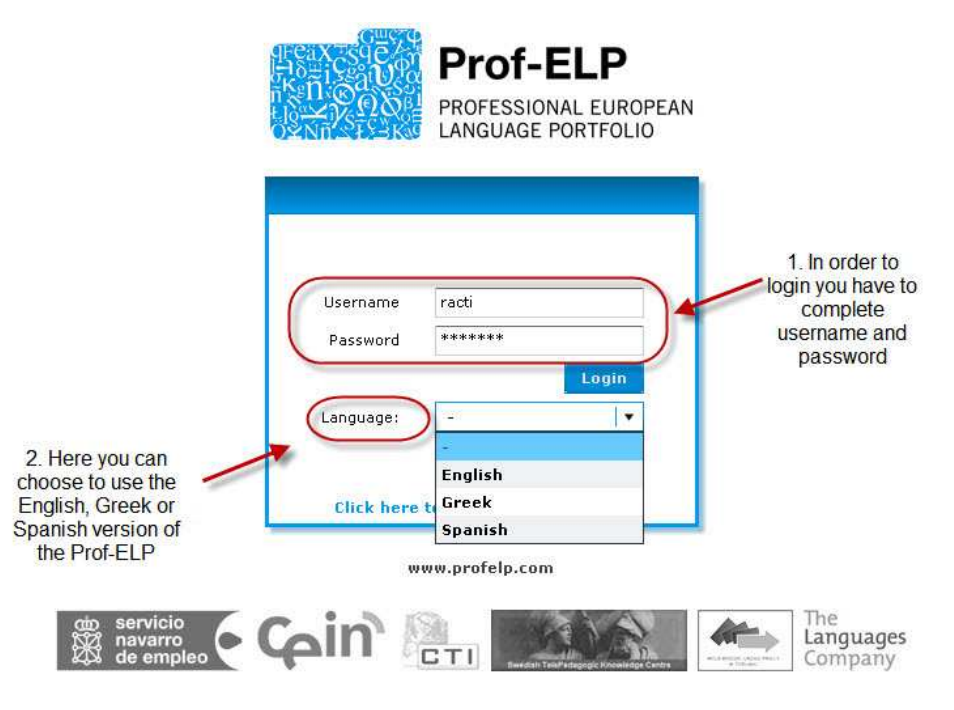

**Rys. 2: Logowanie** 

Logowanie (lub aktywowanie konta za pomocą linka z emaila) spowoduje przejście do **strony głównej.** 

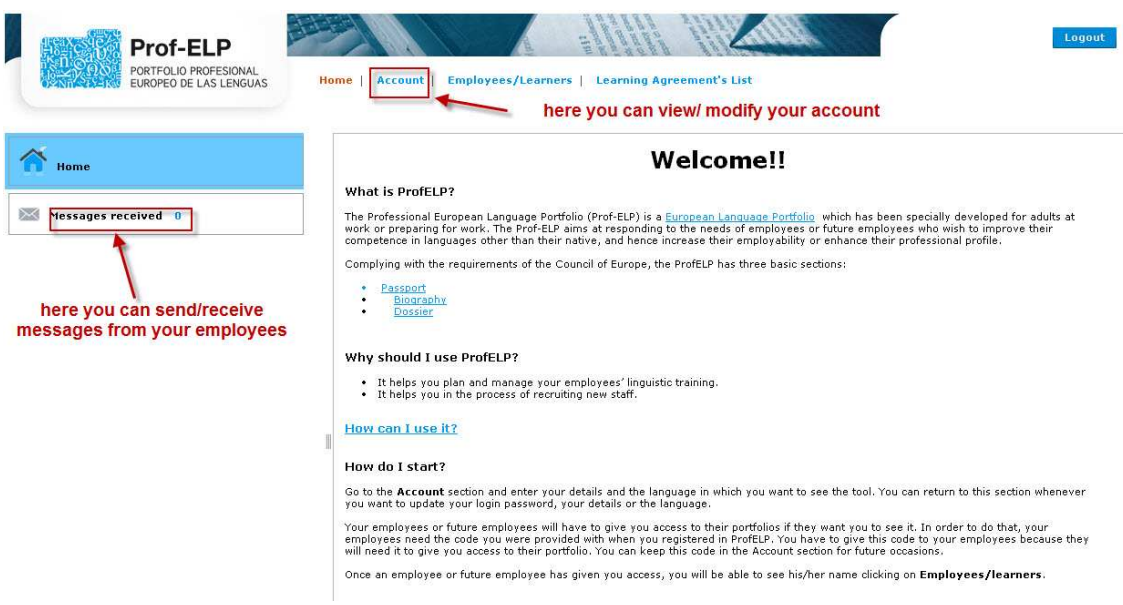

**Rys. 3: Strona główna** 

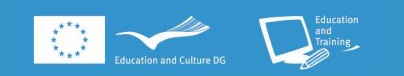

Strona główna zawiera ogólne informacje o Prof-ELP i **skrzynkę mailową,** gdzie można odbierać i/lub wysyłać wiadomości od/do Państwa pracowników.

Mogą Państwo poruszać się wybierając (klikając) odpowiednią zakładkę na górze strony – **Strona Główna (Home)**, **Konto (Account)**, **Pracownicy/Uczący się (Employees/Learners)**, **Umowy szkoleniowe (Learning Agreements)**.

### **Modyfikowanie konta**

Dane wprowadzone na konto można zmieniać klikając zakładkę **Konto (Account)**. Strona wygląda następująco:

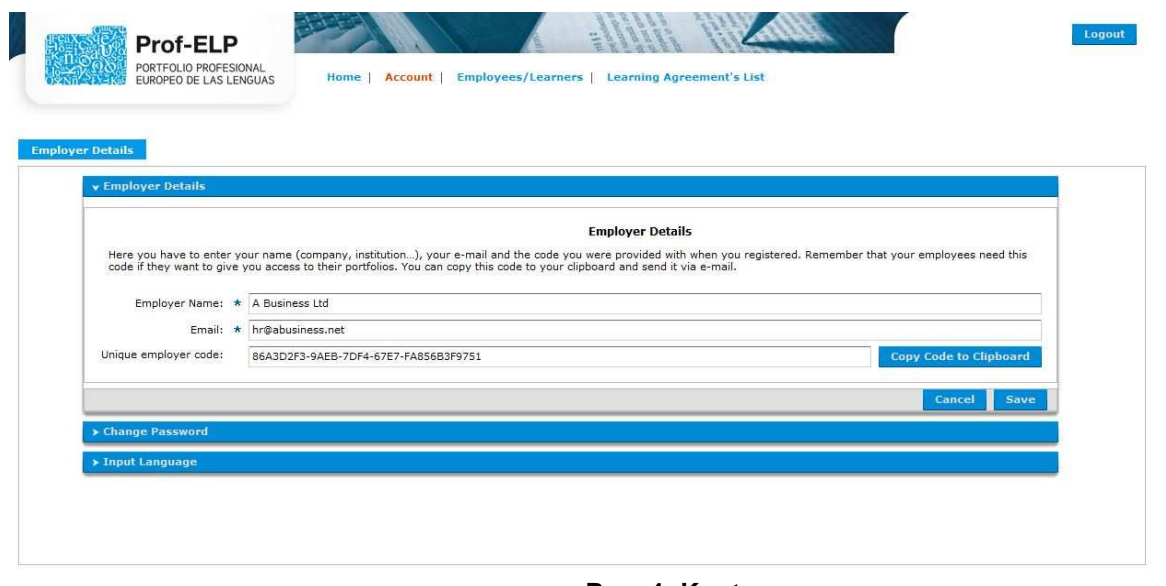

**Rys. 4: Konto** 

Kliknij na odpowiedni nagłówek w celu zmiany danych, zmiany hasła lub wybrania innego języka wyświetlania (w tym miejscu zapisany jest także kod pracodawcy, który został Państwu przypisany). Po wprowadzeniu zmian, należy kliknąć **Zapisz (Save)** przed przejściem do kolejnej zakładki.

## **Dostęp do informacji o Pracownikach/Uczących się**

Na stronie **Pracownicy/Uczący się** znajduje się lista osób, które uprawniły Państwa do wglądu do swoich portfolio. Należy pamiętać, że dane pracownika będzie można oglądać wyłącznie jeżeli *przekaże mu się swój kod pracodawcy i pracownik potwierdzi Państwa uprawnienia.*  Po kliknięciu na zakładkę Pracownicy/Uczący się pojawi się następująca strona:

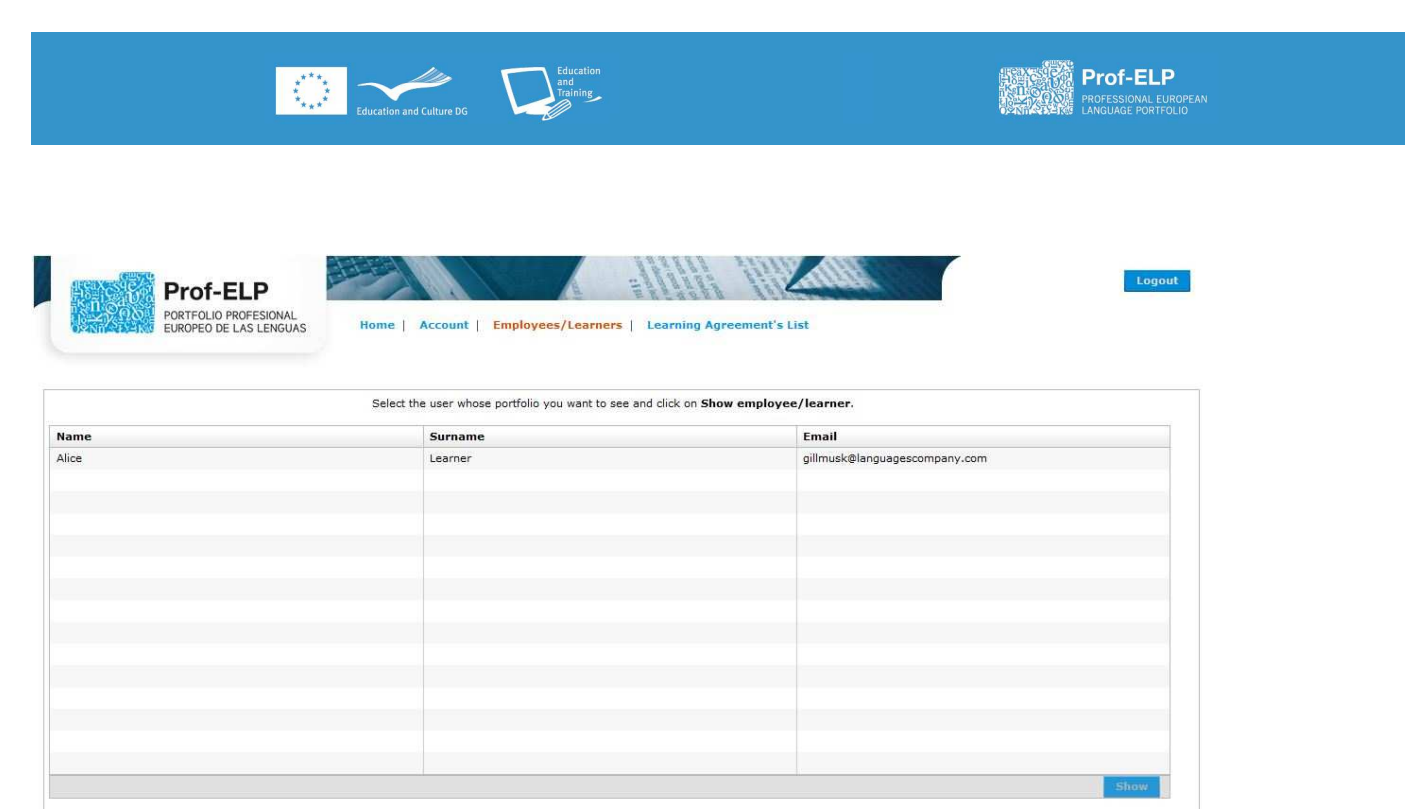

**Rys. 5: Pracownicy/Uczący się**

Należy wybrać nazwisko osoby, której portfolio chce się zobaczyć i kliknąć **Pokaż (Show)**. Następnie pojawi się strona, na której są następujące zakładki: **Pracownicy/Uczący się, Dane** lub **Paszport**.

#### Dane Pracowników/Uczących się

Tu można zobaczyć **Dane osobowe** lub **zawodowe** (aktualne informacje o zatrudnieniu i historię zatrudnienia) danej osoby. Należy kliknąć na nagłówek, aby uzyskać dostęp do wymaganych informacji.

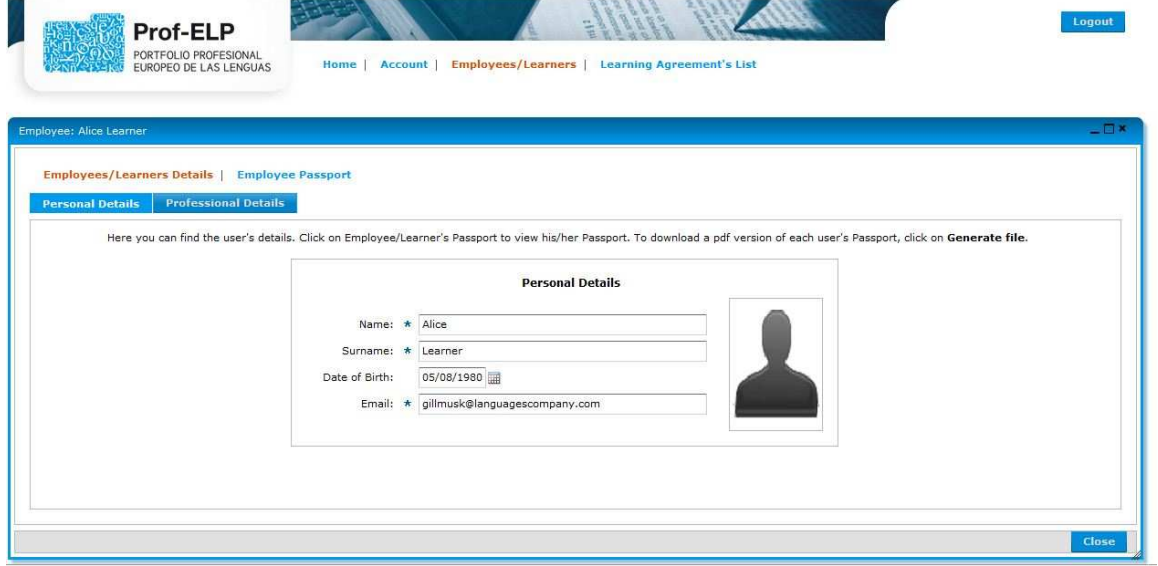

**Rys. 6: Pracownicy/Uczący się – Dane Osobowe** 

### Paszport

Paszport językowy to część Prof-ELP, z której będą Państwo korzystać najczęściej, ponieważ zawiera ona podsumowanie umiejętności i doświadczeń językowych i międzykulturowych danej osoby. Po wejściu na stronę **Paszportu** zobaczą Państwo jaki jest język ojczysty danej osoby oraz zostaną wymienione wszelkie języki obce jakich dana osoba uczyła się w przeszłości lub uczy obecnie.

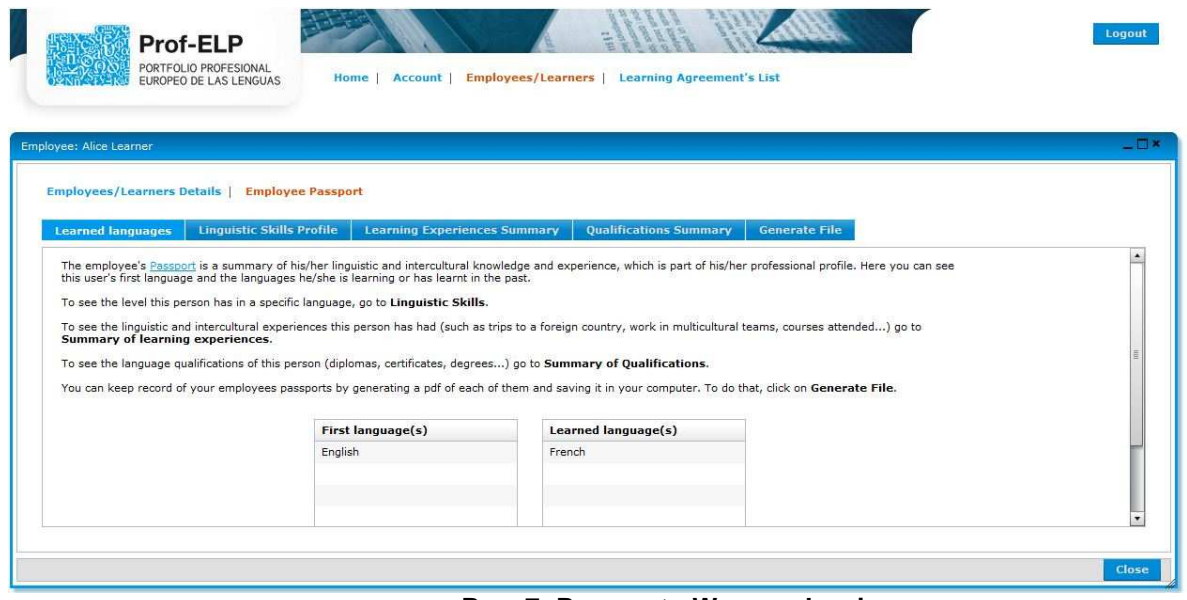

**Rys. 7: Paszport - Wprowadzenie** 

Na tej stronie menu zawiera następujące zakładki - **Profil Umiejętności Językowych (Language Skills Profile)**, **Doświadczenia Językowe i Międzykulturowe (Language and Intercultural Experience)** oraz **Kwalifikacje (Qualifications)**. Poszczególne zakładki zostały opisane poniżej.

Mogą Państwo również utworzyć z Paszportu pracownika lub kandydata do pracy plik pdf przez przejście do **Generuj Paszport pdf (Generate Pdf Paszport)**. Ta czynność umożliwia przechowywanie, drukowanie i/lub przeglądanie Paszportu po wylogowaniu się.

Paszport umożliwia przyjrzenie się jakie umiejętności językowe posiada dana osoba i na jakim poziomie w każdym z wymienionych w portfolio języków obcych.

Wybierz język z rozwijanego menu. Pojawi się **tabela**, w której jest pięć rodzajów umiejętności językowych po lewej stronie i sześć poziomów w główce tabeli.

| Prof-ELP<br>PORTFOLIO PROFESIONAL              |                                  |                                     |                                  |                      |                                                     |                          | Logout              |
|------------------------------------------------|----------------------------------|-------------------------------------|----------------------------------|----------------------|-----------------------------------------------------|--------------------------|---------------------|
| EUROPEO DE LAS LENGUAS                         | Home Account                     | <b>Employees/Learners</b>           | <b>Learning Agreement's List</b> |                      |                                                     |                          |                     |
| Employee: Alice Learner                        |                                  |                                     |                                  |                      |                                                     |                          | $ \square$ $\times$ |
| Employees/Learners Details   Employee Passport |                                  |                                     |                                  |                      |                                                     |                          |                     |
|                                                |                                  |                                     |                                  |                      |                                                     |                          |                     |
|                                                |                                  |                                     |                                  |                      |                                                     |                          |                     |
| <b>Learned languages</b>                       | <b>Linguistic Skills Profile</b> | <b>Learning Experiences Summary</b> | <b>Qualifications Summary</b>    | <b>Generate File</b> |                                                     |                          | ٠                   |
|                                                | A1 (Breakthrough)                | A2 (Waystage)                       | <b>B1</b> (Threshold)            | B2 (Vantage)         | C1 (Effective<br><b>Operational</b><br>Proficiency) | C <sub>2</sub> (Mastery) |                     |
| Listening                                      |                                  |                                     |                                  |                      |                                                     |                          |                     |
|                                                |                                  |                                     |                                  |                      |                                                     |                          |                     |
|                                                |                                  |                                     |                                  |                      |                                                     |                          |                     |
| Reading<br>Spoken Interaction                  |                                  |                                     |                                  |                      |                                                     |                          |                     |
| Spoken Production                              |                                  |                                     |                                  |                      |                                                     |                          |                     |

**Rys. 8: Paszport – Profil Umiejętności Językowych** 

**Zacienienie** określa poziom danej umiejętności. W niektórych przypadkach, pracownik i/lub kandydat do pracy może nie posiadać jeszcze w pełni umiejętności z danego poziomu i wtedy pole będzie zacienione tylko częściowo.

Informacje o sześciu **poziomach** Europejskich Poziomów Biegłości można zobaczyć klikając na link zamieszczony na tej stronie. Aby zobaczyć **opis** co oznacza dany poziom dla określonej umiejętności należy umieścić kursor w odpowiednim polu.

Często niektóre umiejętności będą na wyższym poziomie niż inne. Jak widać to w przykładzie powyżej, *ktoś może być na wyższmy poziomie z czytania niż z mówienia w danym języku. Tak samo, Państwa firma/instytucja może bardziej potrzebować pracownika z wysokimi umiejętnościmi np. konwersacji w języku obcym niż z innymi umiejętnościami.* 

Aby zobaczyć dane o **dodatkowych umiejętnościach językowych** jakie pracownik lub kandydat do pracy mógł wpisać należy przesunąć kursor poniżej tabelki. Mogą to być umiejętności językowe wynikające z doświadczeń zawodowych, zajmowanego stanowiska pracy, które nie są wystarczająco opisane w standardowym formularzu samooceny.

Kliknięcie w tą zakładkę spowoduje przejście na stronę gdzie pojawi się kolejne menu.

Strona **Doświadczeń językowych** to podsumowanie doświadczeń danej osoby związanych z nauką języka (np. kursy, pobyt za granicą). Należy wybrać język, aby zobaczyć doświadczenia danej osoby.

Wybór zakładki **Doświadczenia międzykulturowe** pokazuje ogólne informacje o doświadczeniach międzykulturowych danej osoby (np. praca w wielokulturowym zespole, doświadczenia z innych krajów). Doświadczenia mogą odnosić się do więcej niż jednego języka obcego.

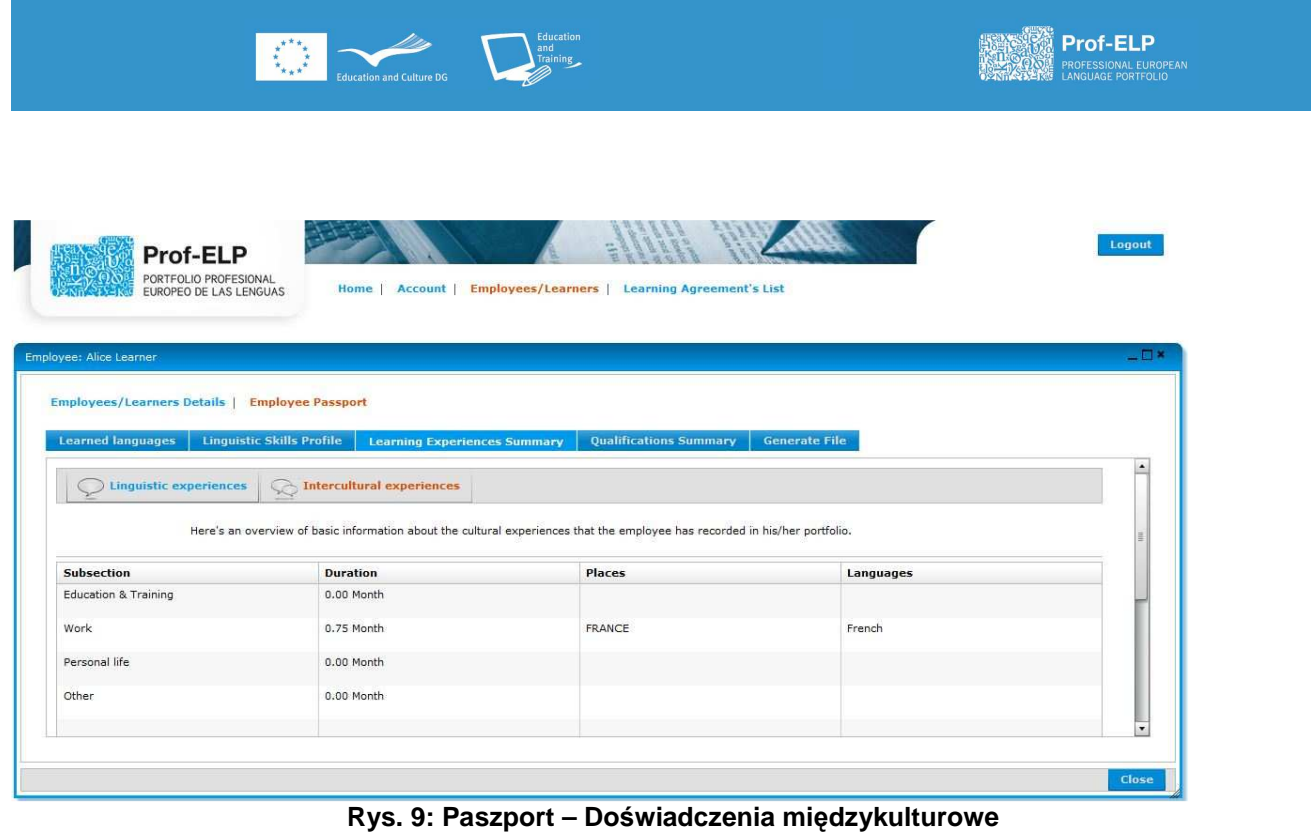

Każde doświadczenie jest kategoryzowane zgodnie z kontekstem jego pozyskania (np. praca, edukacja itp.). Tabela zawiera dane na temat długości trwania doświadczenia i miejsca gdzie to doświadczenie zostało zdobyte.

Ta część przedstawia podsumowanie kwalifikacji danej osoby w różnych językach, łącznie z poziomem biegłości, instytucją wydającą dokument i rokiem uzyskania kwalifikacji.

| Employee: Alice Learner  |                                                       |                                     |                                                                                                    |             |                                  |
|--------------------------|-------------------------------------------------------|-------------------------------------|----------------------------------------------------------------------------------------------------|-------------|----------------------------------|
|                          | <b>Employees/Learners Details   Employee Passport</b> |                                     |                                                                                                    |             |                                  |
| <b>Learned languages</b> | <b>Linguistic Skills Profile</b>                      | <b>Learning Experiences Summary</b> | <b>Generate File</b><br><b>Qualifications Summary</b>                                                                      |             |                                  |
|                          |                                                       |                                     | Here you can see a summary of the user's qualifications (diplomas, certificates, degrees etc.) in the different languages. |             |                                  |
| Language                 | Level                                                 | Qualification                       | <b>Issued by</b>                                                                                                    | Date (YYYY) | <b>Additional</b><br>information |
| French                   | B2 (Vantage)                                          | Higher                              | Scottish Qualifications Authority                                                                                          | 1997        |                                  |
|                          |                                                       |                                     |                                                                                                    |             |                                  |
|                          |                                                       |                                     |                                                                                                    |             |                                  |
|                          |                                                       |                                     |                                                                                                    |             |                                  |
|                          |                                                       |                                     |                                                                                                    |             |                                  |

**Rys. 10: Paszport – Kwalifikacje** 

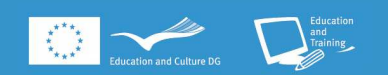

Tutaj można wygenerować paszport pracownika lub kandydata do pracy w formacie pdf i zapisać go np. w swoim komputerze. To umożliwia przechowywanie, drukowanie i/lub przeglądanie paszportu po wylogowaniu się.

Wybierz język, w którym chcesz przeczytać paszport (wszystkie paszporty wygenerowane w języku innym niż angielski zawierają angielskie tłumaczenie) i kliknij na **Generuj Paszport pdf (Generate PDF Paszport)**.

#### **Umowy szkoleniowe**

Pracownicy podejmujący szkolenie językowe w związku z pracą zawodową mogą chcieć zawrzeć tzw. umowę szkoleniową, w której zapisują swoje cele językowe i ustalana jest data kiedy zostaną one osiągnięte.

W tej części widać listę pracowników, którzy zawarli Umowy szkoleniowe.

| Prof-ELP                                        |                                                                                                    |         | Logout              |
|-------------------------------------------------|----------------------------------------------------------------------------------------------------|---------|---------------------|
| PORTFOLIO PROFESIONAL<br>EUROPEO DE LAS LENGUAS | <b>Employees/Learners   Learning Agreement's List</b><br>Account<br>Home                                                                                                    |         |                     |
|                                                 |                                                                                                    |         |                     |
| <b>Learning Agreement's List</b>                |                                                                                                    |         |                     |
| who have made Learning Agreements.              | Employees may want to make a Learning Agreement where they share their learning objectives with you, they set a date to achieve them, they state the means etc. Here you can see a list of the users |         |                     |
| <b>State</b>                                    | <b>Creation</b> date                                                                                                    | Learner | <b>Description</b>  |
|                                                 |                                                                                                    |         |                     |
|                                                 |                                                                                                    |         |                     |
|                                                 |                                                                                                    |         |                     |
|                                                 |                                                                                                    |         |                     |
|                                                 |                                                                                                    |         |                     |
|                                                 |                                                                                                    |         |                     |
|                                                 |                                                                                                    |         |                     |
|                                                 |                                                                                                    |         | <b>Show details</b> |
|                                                 |                                                                                                    |         |                     |
|                                                 |                                                                                                    |         |                     |

**Rys. 11: Umowy szkoleniowe** 

Dla uzyskania dalszych informacji o każdej umowie szkoleniowej należy wybrać nazwisko pracownika i kliknąć na **Pokaż (Show)**.

### **Wysyłanie i odbieranie wiadomości**

Prof-ELP może być używany do komunikowania się z pracownikami, np. w sprawie możliwości dalszych szkoleń językowych.

Na stronie głównej należy kliknąć na **Otrzymane wiadomości (Messages received)**, aby zobaczyć wszystkie otrzymane i wysłane wiadomości oraz aby tworzyć nowe wiadomości.

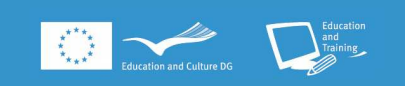

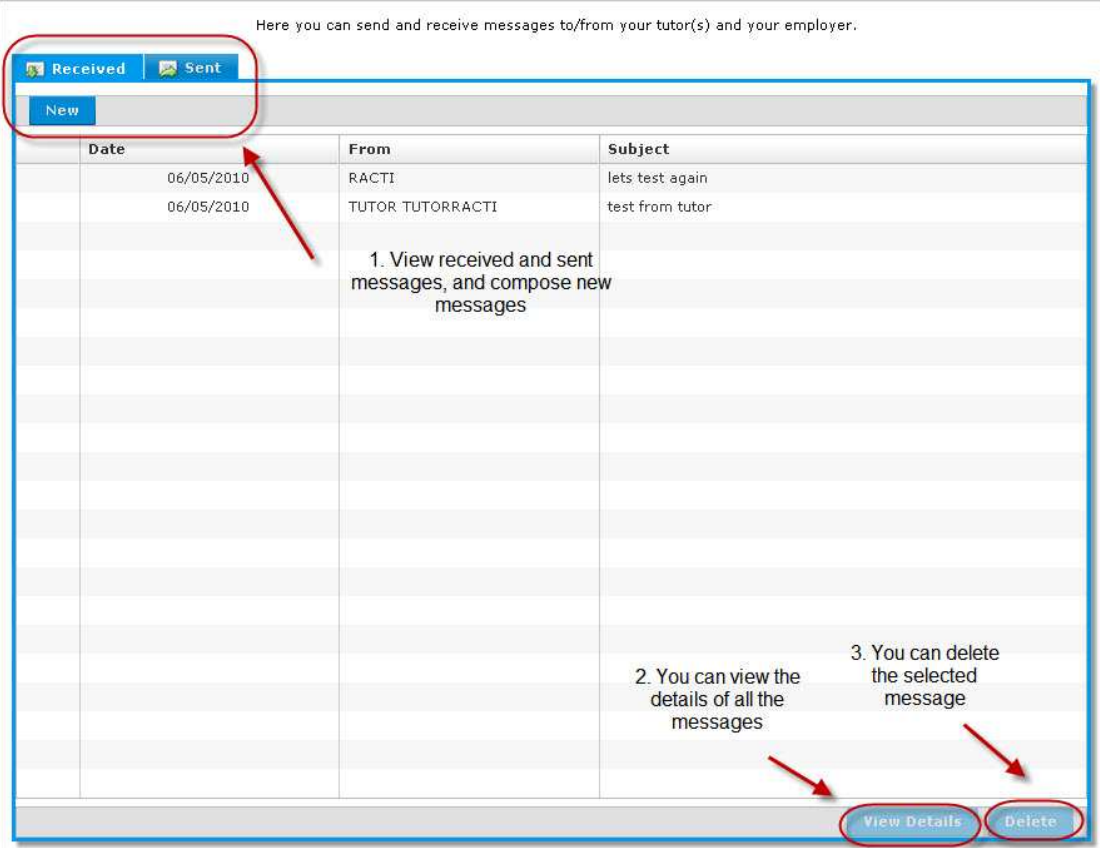

**Rys. 12: Wiadomości** 

Każdą wiadomość można otworzyć podświetlając ją i klikając na **Pokaż (View Details)**. Aby skasować wiadomość należy ją podświetlić i kliknąć na **Usuń (Delete)**.

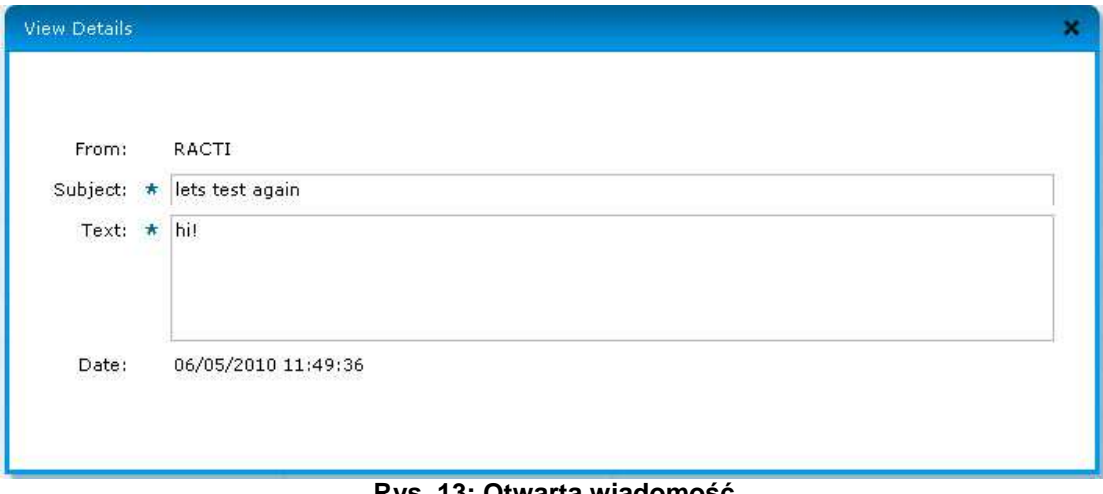

**Rys. 13: Otwarta wiadomość**

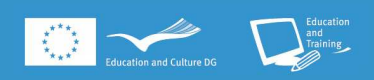

# **LEAD PARTNER**

**Employment Service** of Navarre - SNE

www.navarra.es/home\_es/Temas/ Empleo+y+Economia/Empleo/ Lola Urrutia lola.urrutia.heredia@cfnavarra.es ++34 / 848 424497

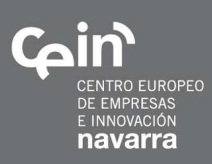

#### COORDINATOR

**Business Innovation Centre** of Navarre - CEIN, S.A.

www.cein.es Nancy Tarjenian ntarjenian@cein.es ++34 / 848 426049

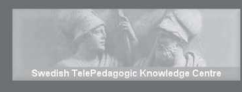

# **Swedish TelePedagogic** Knowledge Center - STPKC

www.pedagogic.com Kennet Linguisti kennet.lindquist@pedagogic.com ++46 / 155-214222

#### **The Languages Company**

www.languagescompany.com Dr. Lid King lidking@languagescompany.com ++44 / 0207 554 8644

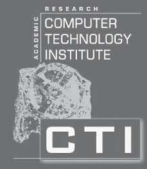

om servicio<br>S2 navarro<br>23 de empleo

 $\bullet$ 

### **Research Academic Computer Technology Institute - RACTI**

www.cti.gr www.westgate.gr Catherine Christodoulopoulou christod@westgate.gr ++30 / 2610 960200

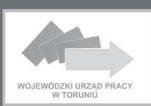

#### **Voivodship Labour Office** in Torun - WUP

www.wup.torun.pl artur.janas@wup.torun.pl<br>++48 / 56 622 86 00 The<br>Languages Company